# **PRACTICAL NO. 1**

## **BASICS OF R**

AIM: Using R execute the basic commands, array, list and frames.

## **SOURCE CODE & OUTPUT:**

## **1. Hello World Program:**

```
> # My first program in R Programming
> helloString<-"Hello, World!!!"
> print (helloString)
[1] "Hello, World!!!"
> print (helloString, quote=FALSE)
[1] Hello, World!!!
```
## **2. R – Datatypes:**

- **i. Numeric**
- **ii. Integer**
- **iii. Complex**
- **iv. Logical**
- **v. Character**

```
> # R - Datatypes
> # Numeric
> x < -5> y < -7> z < -x+y> z[1] 12> class(z)
[1] "numeric"
\geq> # Integer
> x < -5L> y < -7L> z < -x+y> z[1] 12> class(z)
[1] "integer"
\geq> # Complex
> x < -2 + 3i> y < -3 - 2i> z < - x + y
> z[1] 5+1i> class(z)
[1] "complex"
```

```
> # Logical
> x<-TRUE> y < - FALSE
> z < -x \& y> z[1] FALSE
> class (z)
[1] "logical"
> x < -T> y < -F> z < -x | y> z[1] TRUE
> class(z)
[1] "logical"
\rightarrow> # Character
> course<-"Bioinformatics"
> course
[1] "Bioinformatics"
> class (course)
[1] "character"
> x < - "TRUE"
>~\rm x[1] "TRUE"
> class (x)
[1] "character"
```
## 3.  $R - Vectors:$

Vector Creation Using Colon Operator: i.

```
> # R - Vectors
> # Vector creation using colon operator
> x < -2:9> 8[1] 2 3 4 5 6 7 8 9
> class (x)
[1] "integer"
> y < -3.2:8.2> y[1] 3.2 4.2 5.2 6.2 7.2 8.2
> class (y)
[1] "numeric"
> z < -1.6:5> 7[1] 1.6 2.6 3.6 4.6
> class(z)
[1] "numeric"
```
#### **ii. Vector Creation Using seq() Function:**

```
> # Vector creation using seq() Function
     > x < -seq (from=2, to=5, by=0.5)> x[1] 2.0 2.5 3.0 3.5 4.0 4.5 5.0
     > y < -seq(7, 2)> y[1] 7 6 5 4 3 2> z<-seq(7,4,-0.5)
     > 7[1] 7.0 6.5 6.0 5.5 5.0 4.5 4.0
     > v < -seq(1, 20, 4)V <[1] 1 5 9 13 17
     > u<-seq(from=3,length=7,by=6)
     > u[1] 3 9 15 21 27 33 39
iii. Vector Creation Using c() Function:> # Vector creation using c() function
    > x < -c(2, 3, 6)> x[1] 2 3 6
    > y < -c ('T', 'C', 'G', 'A')
    > y[1] "T" "C" "G" "A"
    > z < -c(2+3i, 3-1i, -2+4i)> z[1] 2+3i 3-1i -2+4i> v < -c(3, 3-1i, 7.2)> V
     [1] 3.0+0i 3.0-1i 7.2+0i
    > u < -c(4, 'C', 3+4i)> u[1] "4"
              "C" "3+4i"> class (x)
    [1] "numeric"
    > class(y)
    [1] "character"
    > class(z)
```

```
[1] "complex"
> class (v)
[1] "complex"
> class (u)
```
[1] "character"

#### **iv. Vector Creation Using scan() Function:**

```
> # Vector creation using scan() function
  > x = \text{scan}(t)1:232:43:74:125: -66:197:Read 6 items
  > 8[1] 23 4 7 12 -6 19
  > y=scan(what="character")
  1: "Khalsa"
  2: "Matunga" "Bioinformatics"
  4:Read 3 items
  > v
  [1] "Khalsa"
                      "Matunga"
                                      "Bioinformatics"
  > z=scan(nmax=4)
  1: 5 7 9 11 13 15
  Read 4 items
  > z[1] 5 7 9 11 Accessing Vector Elements:
```

```
> # Accessing vector elements using position
> WeekDays<-c('Mon','Tue','Wed','Thur','Fri')
> WeekDays
[1] "Mon" "Tue" "Wed" "Thur" "Fri"
> WeekDays[3]
[1] "Wed"
> WeekDays[c(1, 3, 5)][1] "Mon" "Wed" "Fri"
\geq> # Accessing vector elements using logical indexing
> WeekDays [C(F, F, T, F, F)]
[1] "Wed"
> WeekDays [C(F,T)]
[1] "Tue" "Thur"
\geq> # Accessing vector elements using negative indexing
> WeekDays[-2][1] "Mon" "Wed" "Thur" "Fri"
> WeekDays [c(-2, -4)][1] "Mon" "Wed" "Fri"
```
#### **Manipulation with Vectors:**

```
> # Manipulation with vectors
        > x < -c(2, 3, 6)> y < -c(4, 5, 2)> x+5[1] 7 8 11
        > y-2[1] 2 3 0> 2*x[1] 4 6 12
        > y/4[1] 1.00 1.25 0.50
        > x%%2
         [1] 0 1 0> x\frac{6}{3}/%2
        [1] 1 1 3
        > x^2[1] 4 9 36
        > x+y[1] 6 8 8
        > x-y[1] -2 -2 4> x \star y[1] 8 15 12
        > x/y[1] 0.5 0.6 3.0
        > x^y[1] 16 243 36
> # rep() function
> x < -c(13, 17, 20, 21)> rep(x, times=3)
 [1] 13 17 20 21 13 17 20 21 13 17 20 21
> rep(x, each=2)
[1] 13 13 17 17 20 20 21 21
> rep(x, each=2, times=3)
 \lbrack 1 \rbrack \quad 13 \quad 13 \quad 17 \quad 17 \quad 20 \quad 20 \quad 21 \quad 21 \quad 13 \quad 13 \quad 17 \quad 17 \quad 20 \quad 20 \quad 21 \quad 21 \quad 13 \quad 13 \quad 17 \quad 17 \quad 20 \quad 20 \quad 21 \quad 21 \quad 21 \quad 22 \quad 23 \quad 24 \quad 25 \quad 26 \quad 27 \quad 28 \quad 29 \quad 20 \quad 20 \quad 21 \quad 21 \quad 23 \quad 24 \quad 25 \quad 26 \quad 27
```
## 4.  $R$  – Lists:

```
> # Creating a R-List
> firstList<-list('Nucleotides',c(1,2,3,4),list('T','C','G','A'),sin)
> firstList
[11][1] "Nucleotides"
[12][1] 1 2 3 4
[13][13] [11][1] "T"
[13]11[2]1[11 - "C"[13]][[3]]
[1] "G"
[13]111411[1] "A"
[14]function (x) .Primitive ("sin")
> # Accessing List Elements
> firstList[[2]]
[1] 1 2 3 4> firstList[[2]][3]
[1] 3> firstList[[3]][4]
[1][1] "A"
> firstList[[4]]
function (x) .Primitive ("sin")
> # Naming List Elements
> secondList<-list('R-Programming',4L,list('SciLab Programming','C++ Programming','Mobile Programming',
+ 'R-Programming'))
> names (secondList) <- c ('Current Programming Language:','Learning in Semester:','Learned in Semester')
> print (secondList)
S'Current Programming Language:
[1] "R-Programming"
$`Learning in Semester:`[1] 4
$'Learned in Semester'
$'Learned in Semester' [[1]]
[1] "SciLab Programming"
$'Learned in Semester'[[2]]
[1] "C++ Programming"
$'Learned in Semester'[[3]]
[1] "Mobile Programming"
$'Learned in Semester'[[4]]
[1] "R-Programming"
```
#### **5. R – Matrices:**

#### **Creating R – Matrix:**

```
> # Creating R-Matrix by row
> A<-matrix (c(1,0,-1,2,3,6,1,2,0), nrow=3, ncol=3, byrow=TRUE)
> print (A)
    \begin{bmatrix} 1 & 1 \\ 1 & 2 \end{bmatrix}[1, 1 \ 1 \ 0 \ -1][2, 1 \ 2 \ 3 \ 6\sqrt{2}1^{\circ}\alpha[3, 1]> # Creating R-Matrix by column
> A<-matrix(c(1, 0, -1, 2, 3, 6, 1, 2, 0), nrow=3, ncol=3, byrow=FALSE)
> print (A)
      [1,1] [1,2] [1,3]\begin{array}{|c|c|c|}\n\hline\n1 & 2 \\
0 & 3 \\
\hline\n\end{array}[1, 1]\mathbf{1}ಾ
[2,]-16- 0
[3, 1]> A<-matrix (c(1,0,-1,2,3,6,1,2,0), nrow=3, ncol=3)
> print (A)
     [,1] [,2] [,3][1, 1 \ 1 \ 2 \ 1[2, 1 \ 0 \ 3 \ 2[3, 1]-16ാറ
> B<-matrix(c(2,1,3,0,0,-1), nrow=2)
> print (B)
     [1,1] [1,2] [1,3]\begin{array}{cccccc} [1,1&2&3&0\\ [2,1&1&0&-1 \end{array}
```
#### **Naming Rows and Columns of Matrix:**

```
> # Naming Rows and Columns of Matrix
> colNames<-c('No. of Girls','No. of Boys')<br>> colNames<-c('No. of Girls','No. of Boys')<br>> rowNames<-c('O Grade','A+ Grade','A Grade','B+ Grade','B Grade','C Grade','D Grade','Fails/ATKT')
> ResultAnalysis<-matrix(c(3,1,2,3,5,2,2,1,4,11,5,3,3,0,3,10), ncol=2,byrow=TRUE,dimnames=list(rowNames, colNames))
> print (ResultAnalysis)
                 No. of Girls No. of Boys
O Grade
                               \overline{\mathbf{3}}A+ Grade
                                 \sqrt{2}\mathbf{R}A Grade
                                 5<sup>°</sup>\overline{2}B+ Grade
                                 \overline{2}\overline{1}B Grade
                                                 11\overline{4}C Grade
                                 -5\overline{\mathbf{3}}D Grade
                                 \overline{\mathbf{3}}\OmegaFails/ATKT
                                                 10\overline{\mathbf{3}}
```
#### **Accessing Elements of Matrix:**

```
> # Accessing Elements of Matrix
> A<-matrix(c(1, 0, -1, 2, 3, 6, 1, 2, 0), nrow=3, byrow=TRUE)
> print (A)
    [1,1] [1,2] [1,3][1, 1 \ 1 \ 0 \ -1][2,]2<sup>1</sup>3\quad 6[3,1]\mathbf{1}2^{\circ}\Omega> # Accessing Element at 2nd Row and 3rd Column
> print(A[2,3])[1] 6> # Accessing Element at 3rd Row and 2nd Column
> print (A[3, 2])
[1] 2> # Accessing Element in 2nd Row
> print (A[2,])[1] 2 3 6
> # Accessing Element in 3rd Column
> print (A[, 3])[1] -1 6 0
```
#### **6. R – Arrays:**

#### **Creating R – Array:**

```
> # Creating R-Array
> \text{vl}<-c(1,2,-1)\triangleright \ \nabla 2 < -c(3, 2, 6, -1, 0, 2)> A<-array(c(v1, v2), dim=c(3, 3, 2))
> print (A)
, 1[1,1] [1,2] [1,3]\begin{bmatrix} 1, & 1 & 1 & 3 & -1 \\ 2, & 2 & 2 & 0 \end{bmatrix}[3, 1 \ -1 \ 6 \ 2\cdot \cdot 2
       [1,1] [1,2] [1,3]\begin{bmatrix} 1, & 1 & 1 & 3 & -1 \end{bmatrix}2 \qquad 2 \qquad 0[2, 1][3, 1 -1 6 2]
```
#### **Naming Dimensions of Array**

R4 3 3 2

```
> # Naming Dimensions of Array
> \text{vl}<-c(2, 4, 6, 3)> v2<-c(1, 0, 2, 3, -6, 11, 1, 2)
> rowName<-c('R1','R2','R3','R4')
> colName<-c('Cl', 'C2', 'C3')> matName <- c ('M1', 'M2')
> B<-array(c(v1, v2), dim=c(4, 3, 2), dimnames=list(rowName, colName, matName))
> print (B)
, \, , \,M1
   C1 C2 C3
R1 2 1 -6R2 4 0 11
R3 6 2 1
R4 3 3 2
, \, \mathsf{M2}C1 C2 C3
R1 \t2 \t1 -6R<sub>2</sub> 4 0 11
R3 6 2 1
```
#### • Accessing Elements of Array:

```
> # Accessing Elements of Array
> A<-array(c(3,2,-1,1), dim=c(2,3,2))
> print (A)
, 1[,1] [,2] [,3][1, 1 \ 3 \ -1 \ 3[2, 1 \ 2 \ 1 \ 2]\cdot \cdot 2
    [,1] [,2] [,3][1, 1 \t -1 \t 3 \t -1[2, 1 \ 1 \ 2 \ 1]> # Accessing Element at 1st Row and 2nd column of 2nd Matrix
> print (A[1,2,2])[1] 3> # Accessing Element at 2nd Row of 1st Matrix
> print(A[2, 1])[1] 2 1 2> # Accessing Element at 3rd Column of 2nd Matrix
> print(A[,3,2])[1] -1 1
> # Accessing 2nd Matrix
> print(A[, 2])[1,1] [1,2] [1,3][1, 1 -1 3 -1[2, 1 \ 1 \ 2 \ 1]
```
#### 7. R - Factors

```
> # Creating factors
> age < -c(19, 19, 20, 21, 19, 26, 27, 19, 18, 18, 20, 20, 21, 22, 22, 19, 18, 26, 21)\geq factor (age)
 [1] 19 19 20 21 19 26 27 19 18 18 20 20 21 22 22 19 18 26 21
Levels: 18 19 20 21 22 26 27
> nlevels (factor (age))
[1] 7
```
#### **8. R – Data Frames:**

```
 Creating R – Data Frames:
> # Creating Data Frame
> Info<-data.frame(Name=c('Suresh','Ganesh','Mahesh','Dinesh'),
\Delta \omegaAge=c(27, 23, 25, 20),
       Salary=c(45000,17000,29000,15000))
\Delta \omega> print (Info)
    Name Age Salary
1 Suresh 27 45000
2 Ganesh 23 17000
3 Mahesh 25 29000
4 Dinesh 20 15000
```
#### **Getting Structure of Data Frame**

```
> # Creating Data Frame
> employee<-data.frame(emp id=c(1001,1002,1003,1004,1005),
+ emp name=c('Sadik','Pinky','Manoj','Krishna','Sonam'),
A.
    salary=c(56000, 49000, 45000, 35000, 28000),
    DOJ=as.Date(c('2012-08-07','2013-01-15','2013-06-08',
+ '2014-11-10', '2015-06-05')stringsAsFactors=FALSE)
+> print (employee)
 emp_id emp_name salary DOJ
1 1001 Sadik 56000 2012-08-07
          Pinky 49000 2013-01-15
2 1002
3 1003 Manoj 45000 2013-06-08
4 1004 Krishna 35000 2014-11-10
   1005 Sonam 28000 2015-06-05
5
> # Getting structure of data frame with the help of str()
> str (employee)
'data.frame': 5 obs. of 4 variables:
$ emp id : num 1001 1002 1003 1004 1005
$ emp name: chr "Sadik" "Pinky" "Manoj" "Krishna" ...
$ salary : num 56000 49000 45000 35000 28000
$ DOJ : Date, format: "2012-08-07" "2013-01-15" ...
```
#### **Getting Statistical Summary**

```
> # Creating Data Frame
> employee<-data.frame(emp id=c(1001,1002,1003,1004,1005),
    emp name=c('Sadik', 'Pinky', 'Manoj', 'Krishna', 'Sonam'),
W.
+1salary=c(56000, 49000, 45000, 35000, 28000),
\frac{1}{2}DOJ=as.Date(c('2012-08-07','2013-01-15','2013-06-08',
+ '2014-11-10', '2015-06-05')stringsAsFactors=FALSE)
+> print (employee)
 emp id emp name salary
                               DOJ
1 1001 Sadik 56000 2012-08-07
  1002
          Pinky 49000 2013-01-15
\sigma3 1003 Manoj 45000 2013-06-08<br>4 1004 Krishna 35000 2014-11-10
5<sup>1</sup>1005 Sonam 28000 2015-06-05
> # Getting statistical summary of data frame with the help of summary()
> summary (employee)
    emp id emp name
                                                       DOJ
                                      salary
 Min. :1001 Length:5
                                  Min. : 28000 Min. : 2012-08-07
 1st Qu.:1002 Class : character 1st Qu.:35000 1st Qu.:2013-01-15
 Median : 1003 Mode : character Median : 45000 Median : 2013-06-08
 Mean : 1003
                                  Mean : 42600 Mean : 2013-11-14
 3rd Qu.:1004
                                  3rd Qu.: 49000 3rd Qu.: 2014-11-10
 Max. : 1005
                                  Max. :56000 Max. :2015-06-05
```
**Extracting Data from Data Frame:**

```
> # Extracting emp name and DOJ from employee
> print (data.frame (employee$emp name, employee$DOJ))
  employee.emp name employee.DOJ
             Sadik 2012-08-07
1\overline{2}Pinky 2013-01-15
\overline{3}Manoj 2013-06-08
\overline{4}Krishna 2014-11-10
              Sonam 2015-06-05
5.
> # Extracting emp_id and salary from employee
> print (employee [, c(1,3)])
 emp id salary
1 1001 56000
2 1002 49000
3 1003 45000
4 1004 35000
   1005 28000
5> # Extracting first three rows from employee
> print (employee [1:3, ])
 emp id emp name salary
                                DOJ<sub>1</sub>
1 1001 Sadik 56000 2012-08-07
2 1002
           Pinky 49000 2013-01-15
   1003 Manoj 45000 2013-06-08
3<sup>1</sup>> # Extracting 2nd and 5th row with 2nd and 4th column
> print (employee [c(2,5), c(2,4)])
 emp name
                  DOJ
2 Pinky 2013-01-15
5 Sonam 2015-06-05
```
#### **Expanding Data Frame**

#### **i. Adding Column:**

```
> # Expanding Data Frames
> # Creating Data Frame
> employee<-data.frame(emp id=c(1001,1002,1003,1004,1005),
+ emp name=c('Sadik','Pinky','Manoj','Krishna','Sonam'),
    salary=c(56000,49000,45000,35000,28000),
+DOJ=as.Date(c('2012-08-07','2013-01-15','2013-06-08',
+ '2014-11-10', '2015-06-05')),
    stringsAsFactors=FALSE)
+> # Adding Depatment Column to employee
> employee$Department<-c('Finance','HR','Operations','IT','IT')
> print (employee)
 emp id emp name salary
                                DOJ Department
   1001 Sadik 56000 2012-08-07 Finance
\mathbf{1}Pinky 49000 2013-01-15 HR<br>Manoj 45000 2013-06-08 Operations
\sigma1002
\overline{3}1003
   1004 Krishna 35000 2014-11-10
\overline{4}TT
5 1005 Sonam 28000 2015-06-05
                                             TT
```
#### **ii. Adding Rows:**

```
> # Expanding Data Frames
> # Creating Data Frame
> employee<-data.frame(emp id=c(1001,1002,1003,1004,1005),
+ emp name=c('Sadik', 'Pinky', 'Manoj', 'Krishna', 'Sonam'),
    salary=c(56000, 49000, 45000, 35000, 28000),
+DOJ=as.Date(c('2012-08-07','2013-01-15','2013-06-08',
++ 12014 - 11 - 10', '2015-06-05')),
+ Department=c('Finance','HR','Operations','IT','IT'),
    stringsAsFactors=FALSE)
ц.
> # Adding Rows to employee using rbind()
> # Creating Second Data Frame
> employeeNew<-data.frame(emp_id=c(1006,1007,1008),
   emp name=c('Shruti','Pawan','Raj'),
SEC
  salary=c(46000, 34000, 32000),
++ DOJ=as.Date(c('2015-10-07','2015-10-15','2014-01-08')),
+ Department=c('Finance','Operations','IT'),
46
    stringsAsFactors=FALSE)
> #Binding Data Frames
> employee2<-rbind(employee,employeeNew)
> print (employee2)
 emp id emp name salary
                             DOJ Department
1 1001 Sadik 56000 2012-08-07 Finance
          Pinky 49000 2013-01-15
2 1002
                                          HR
  1003
          Manoj 45000 2013-06-08 Operations
31004 Krishna 35000 2014-11-10
\overline{4}IT
          Sonam 28000 2015-06-05
5
   1005
                                          IT
   1006 Shruti 46000 2015-10-07
6Finance
7 1007 Pawan 34000 2015-10-15 Operations
8 1008 Raj 32000 2014-01-08
                                          TT
```

```
> # Creating Data Frame
> Name<-c('Manish','Danish','David','Sifa')
> Age<-c(32, 21, 28, 25)
> Salary<-c(41000,20000,32000,28000)
> Info<-data.frame(Name, Age, Salary)
> Info
    Name Age Salary
1 Manish 32 41000
2 Danish 21
             20000
3
  David 28
             32000
    Sifa 25 28000
\overline{4}> InfoSName
[1] Manish Danish David Sifa
Levels: Danish David Manish Sifa
> class (Info$Name)
[1] "factor"
> Info$Name<-as.character(Name)
> class(Info$Name)
[1] "character"
> Info$Salary
[1] 41000 20000 32000 28000
> Info$Name[3]
[1] "David"
> Info$Salary[3]
[1] 32000
> # Adding a column to existing data frame
> Emp ID<-c(1001,1002,1003,1004)
> InfoNew<-cbind (Emp ID, Info)
> InfoNew
  Emp ID
         Name Age Salary
    1001 Manish 32 41000
1
   1002 Danish 21
                    20000
2
3
   1003 David 28 32000
\overline{4}1004
           Sifa 25
                    28000
> # Adding a row to existing data frame
> NewRow<-c(1005, 'Ashok', 20, 19000)
> InfoNew2<-rbind(InfoNew,NewRow)
> InfoNew2
  Emp ID
          Name Age Salary
    1001 Manish 32 41000
1
2
   1002 Danish 21
                    20000
3
   1003 David 28
                    32000
\overline{4}1004
          Sifa 25 28000
   1005 Ashok 20
5.
                    19000
```
# **PRACTICAL No. 2**

## **MATRIX COMPUTATIONS**

**AIM:** Create a Matrix using R and Perform the operations addition, subtraction, multiplication, transpose, inverse etc.

## **SOURCE CODE & OUTPUT:**

```
> # Matrix Computations
> A<-matrix (c(3, 2, -1, 0, 2, 6, 1, 2, 1), nrow=3)
> B<-matrix(c(1, 0, -1, 3, 2, 6, 0, -2, -1), nrow=3)
> A[1,1] [1,2] [1,3][1, 1 3 0 1]\overline{2}\overline{2}[2,]\overline{2}[3, 1 -16^{\circ}\overline{1}> B
          [1, 1] [1, 2] [1, 3]\begin{array}{cccc} 1 & 3 & 0 \\ 0 & 2 & -2 \end{array}[1,][2, 1]6^{\circ}[3,]-1-1> # Matrix Addition
> A+B
         [1,1] [1,2] [1,3]\begin{bmatrix} 1 \\ 2 \\ 1 \end{bmatrix} \begin{bmatrix} 4 & 3 & 1 \\ 2 & 4 & 0 \end{bmatrix}[3, 1 -2 12\overline{0}\geq> # Matrix Subtraction
> A-B[1,1] [1,2] [1,3][1, 1 \ 2 \ -3 \ 1[2,]\overline{2}\overline{0}\overline{4}[3,]\overline{0}\overline{0}\overline{2}> # Matrix Multiplication
> A\*\}B
        \begin{bmatrix} 11 & 1 & 2 \\ 2 & 15 & -1 \\ 0 & 22 & -6 \end{bmatrix}[1,][2,][3,] -2 15 -13
\geq> # Matrix Transpose
> t (A)
  [1, 1] [1, 2] [1, 3]\begin{bmatrix} 1 \\ 2 \\ 1 \end{bmatrix} \begin{bmatrix} 3 & 2 & -1 \\ 0 & 2 & 6 \\ 13 & 1 & 2 & 1 \end{bmatrix}\frac{6}{1}> # Matrix Inverse
> solve (A)
            [1, 1] [1, 2] [1, 3][1, 1 \ 0.625 -0.375 \ 0.125][2, 1 \ 0.250 -0.250 \ 0.250]\begin{bmatrix} 3, & 3 \\ 1, & -0.875 \\ 2, & 0.375 \\ 3, & 0.875 \\ 4, & 0.875 \\ 5, & 0.875 \\ 6, & 0.875 \\ 7, & 0.875 \\ 8, & 0.875 \\ 7, & 0.875 \\ 8, & 0.875 \\ 7, & 0.875 \\ 8, & 0.875 \\ 7, & 0.875 \\ 8, & 0.875 \\ 8, & 0.875 \\ 8, & 0.875 \\ 8, & 0.875 \\ 8, & 0.875 \\ 8, & 0.87
```

```
> A <- matrix (c(3, 2, -1, 0, 2, 6, 1, 2, 1), nrow=3)
> \, A \,[1,1] [1,2] [1,3]\begin{array}{ccccccccc} \{1, & & 3 & & 0 & & 1 \\ \{2, & & 2 & & 2 & & 2 \end{array}[3, 1 -1]\overline{1}-6> # Determinant
> det(A)[1] -16\geq> # Trace
> sum (diag(A))
[1] 6\geq> # Diagonal matrix
> D<-diag(c(2, 7, 1), nrow=3)
> D[1,1] [1,2] [1,3]\begin{bmatrix} 1, \\ \end{bmatrix} \qquad \begin{bmatrix} 2 \\ 0 \\ \end{bmatrix} \qquad \begin{bmatrix} 0 \\ 0 \\ \end{bmatrix}7\overline{ }\overline{\phantom{0}}\left[2, \right]\overline{\mathbf{0}}[3, 1 \ 0 \ 0 \ 1\geq> # Scalar matrix
> S < -diag(5, nrow=3)> S[1,1] [1,2] [1,3]\begin{array}{cccccc} [1,1 & & 5 & & 0 & & 0 \\ [2,1 & & 0 & & 5 & & 0 \end{array}[3, 1 \ 0 \ 0 \ 5> # Eigen Values & Eigen Vectors
> eigen(A)
eigen() decomposition
$values
[1] 5.464102 2.000000 -1.464102
<u>Svectors</u>
              [,1]\lbrack 2 \rbrack \lbrack 73 \rbrack[1, 1 0.3005322 -7.071068e-01 -0.2002878[2,] 0.6010643 -3.513989e-16 -0.4005756
[3,] 0.7405418 7.071068e-01 0.8941051
```
## **PRACTICAL No. 3**

## **STATISTICAL FUNCTIONS**

## **Mean, Median, Mode, Quartiles, Range,**

## **Inter-Quartile Range & Histogram**

**AIM:** Using R Execute the statistical functions: mean, median, mode, quartiles, range, inter quartile range, histogram.

## **SOURCE CODE & OUTPUT:**

#### **1. Mean:**

```
> # Creating Vector
> x < -c(84, 91, 72, 68, 87, 78)> # Finding Mean
> print (mean (x))
[1] 80> # Creating Vector
y < -c(2, 3, 4, 11, 14, 17, 23, 25, 27, 28, 80, 84, 88)> # Finding Mean
> print (mean (y))
[1] 31.23077
> # Using trim Option
> print (mean (y, trim=0.3))
[1] 20.71429
> # Creating Vector
> z\lt-c(11, 12, 36, 17, 19, 25, 34, 47, 9, 22, NA)
> # Finding Mean
> print (mean(z))
[1] NA
> # Using na.rm Option
> print (mean (z, na.\text{rm=TRUE}))
[1] 23.2
```
## **2. Median:**

```
> # Creating Vector
> x < -c(84, 91, 72, 68, 87, 78)> # Finding Mean
> print (median (x))
[1] 81> # Creating Vector
> y < -c(2, 3, 4, 11, 14, 17, 23, 25, 27, 28, 80, 84, 88)> # Finding Mean
> print (median(y))
[11] 23
> # Creating Vector
> z < - c (11, 12, 36, 17, 19, 25, 34, 47, 9, 22, NA)
> # Finding Mean
> print (median(z))
[1] NA
> # Using na.rm Option
> print (median (z, na. rm=TRUE))
[1] 20.5
```

```
3. Mode:
```

```
> # Creating getMode function
> getMode<-function(x)
+ 4+ u\leftarrow-unique(x)+ u[which.max(tabulate(match(x,u)))]
+1> # Creating Vector with Numeric Values
> x < -c(11, 14, 17, 16, 16, 16, 17, 17, 13, 13, 13, 13)> getMode(x)
[1] 13
> # Creating Vector with Character Values
> y<-c('IT','IT','CS','PM','CS','OS','IT','PM')
> getMode(y)
[1] "IT"
```
## **4. Quartiles:**

```
> # Creating Vector
\triangleright v<-c (11, 12, 36, 17, 19, 25, 34, 47, 9, 22)
> # Finding First Quartile
> Q1<-quantile (v, prob=0.25)
> cat ('First quartile is:',Q1,'\n')
First quartile is: 13.25
> # Finding Second Quartile
> Q2 <- quantile (v, prob=0.5)
> cat ('Second quartile is:', Q2, '\n')
Second quartile is: 20.5
> # Finding Third Quartile
> Q3<-quantile(v,prob=0.75)
> cat ('Third quartile is:', Q3,'\n')
Third quartile is: 31.75
> # Finding Quantiles
> quantile (v)
   0% 25%50%
                    75% 100%
 9.00 13.25 20.50 31.75 47.00
```
## **5. Range:**

```
> v <- c (11, 12, 36, 17, 19, 25, 34, 47, 9, 22)
> # Finding Range
> range<-max(v) -min(v)> cat('Range is:', range, '\n')
Range is: 38
```
## **6. Inter-Quartile Range:**

```
> # Creating Vector
\times v < - c (11, 12, 36, 17, 19, 25, 34, 47, 9)
> # Finding Quartile Range
> quantile (v)
  0% 25% 50% 75% 100%
  9 12 19 34 47
> # Finding Inter-Quartile Range
> cat('Inter-Quartile Range is', IQR(v),'\n')
Inter-Quartile Range is 22
```
## 7. Histogram:

```
> # Creating Vector
> \sqrt{x}-c(11, 12, 36, 17, 19, 25, 34, 47, 9)> # Creating Histogram
> hist(v)
```
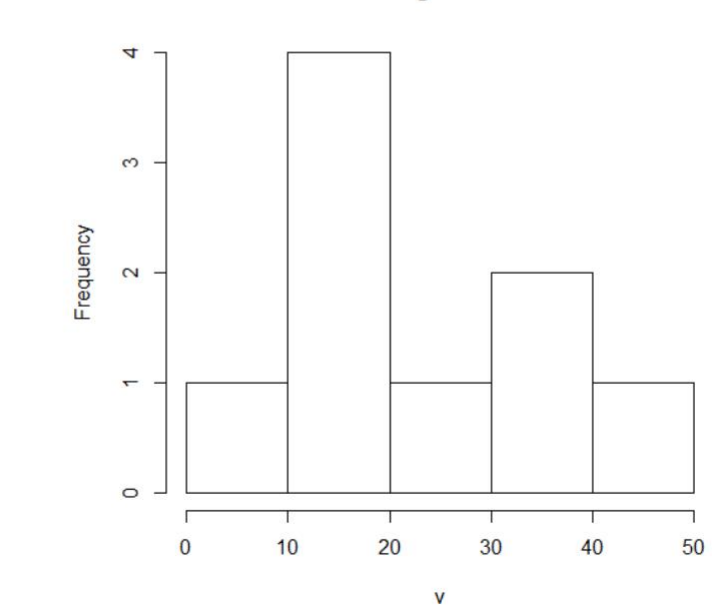

```
> # Creating Vector
> v < -c(8, 12, 36, 17, 19, 25, 34, 47, 9)> # Creating Histogram with Various Available Options
> hist(v, main='Histogram of Marks', xlab='Marks', col='green')
```
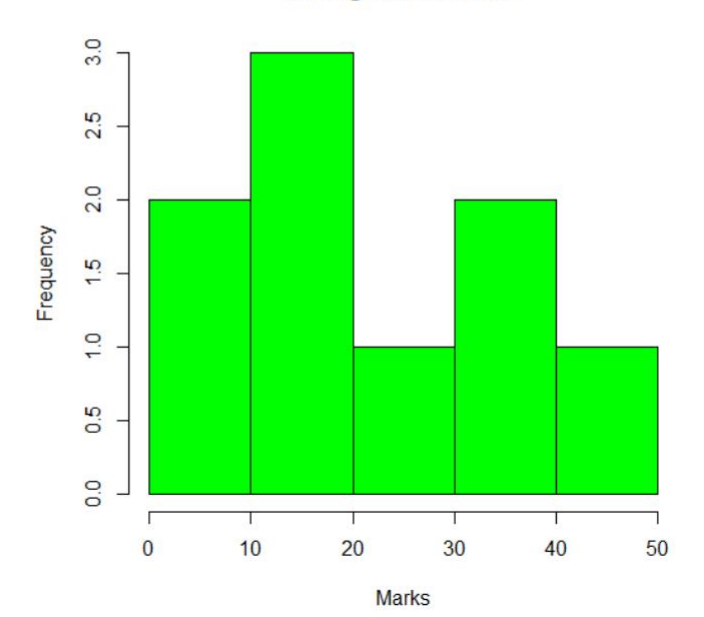

#### **Histogram of Marks**

**Histogram of v** 

#### **8. Performing Above Statistical Functions on 'faithful' Dataset:**

```
> # Finding Mean of eruptions column of faithful dataset
> mean (faithful$eruptions)
[1] 3.487783
> # Finding Mean of waiting column of faithful dataset
> mean (faithful$waiting)
[1] 70.89706
> # Finding Median of eruptions column of faithful dataset
> median (faithful$eruptions)
[11] 4
> # Finding Median of waiting column of faithful dataset
> median (faithful$waiting)
[1] 76
> # Finding First and Third Quartile of eruptions column of faithful dataset
> quantile (faithful$eruptions, prob=0.25)
    25%
2.16275
> quantile (faithful$eruptions, prob=0.75)
    7584.45425
> # Finding First and Third Quartile of waiting column of faithful dataset
> quantile (faithful$waiting, prob=0.25)
25%58
> quantile (faithful$waiting, prob=0.75)
75%
82
> # Finding Range of eruptions column of faithful dataset
> max (faithful$eruptions) -min (faithful$eruptions)
[11] 3.5
> # Finding Range of waiting column of faithful dataset
> max (faithful$waiting) -min (faithful$waiting)
[1] 53> # Creating getMode function
> getMode<-function(x)
+ 1+ u<-unique (x)+ u[which.max(tabulate(match(x,u)))]
+ }
> # Finding Mode of eruption column of faithful Dataset
> getMode(faithful$eruption)
[1] 1.867
> # Finding Mode of waiting column of faithful Dataset
> getMode(faithful$waiting)
[1] 78> # Finding Inter-Quartile Range of eruptions column of faithful dataset
> IQR(faithful$eruptions)
[1] 2.2915
> # Finding Inter-Quartile Range of eruptions column of faithful dataset
> IQR(faithful$waiting)
[1] 24
```
## $>$  hist(faithful\$eruptions)

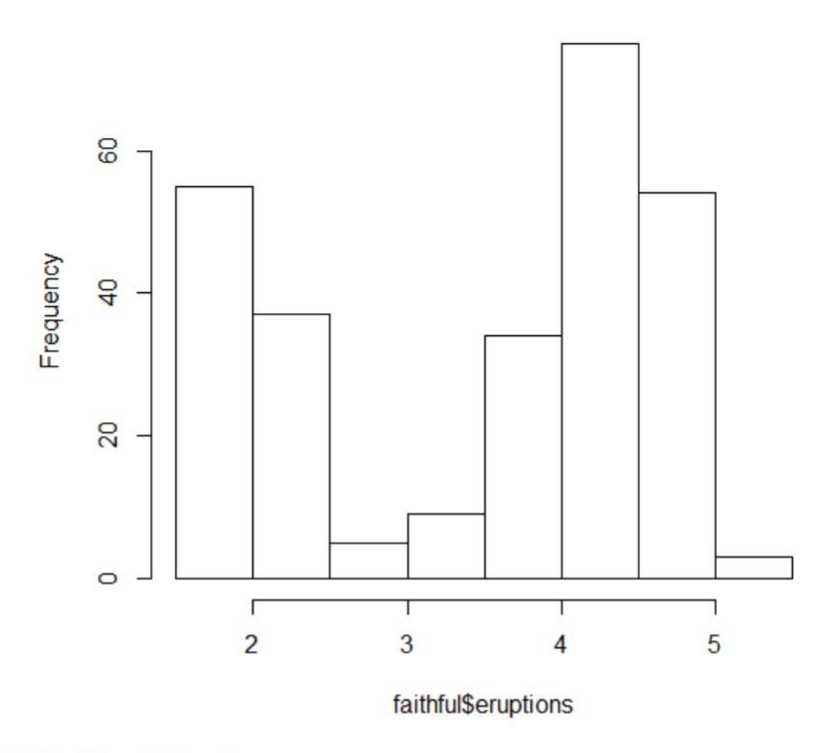

# **Histogram of faithful\$eruptions**

 $>$  hist (faithful\$waiting)

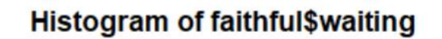

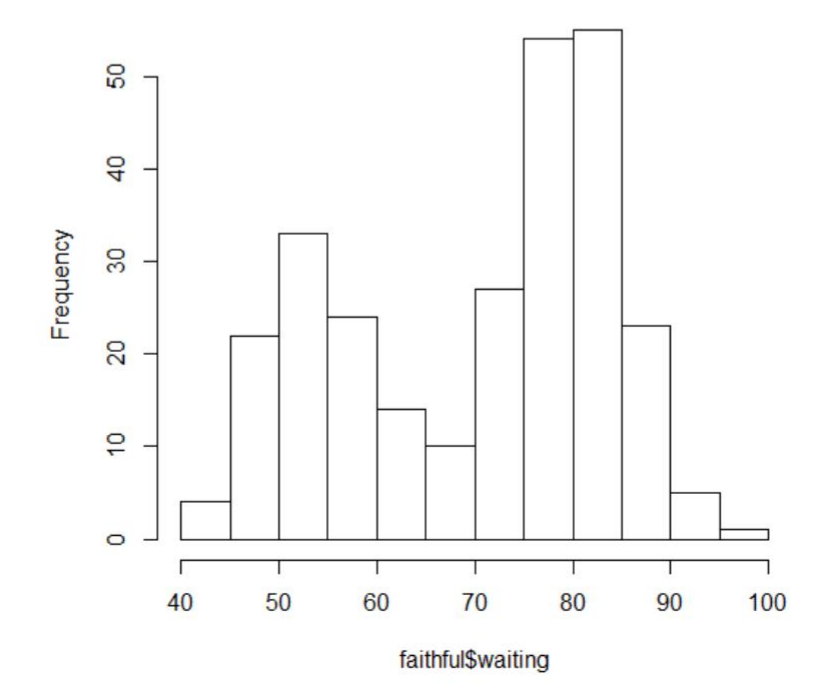

## **PRACTICAL No. 4**

## **FINDING MEAN, MEDIAN, MODE, QUARTILES,**

## **RANGE, INTER-QUARTILE RANGE, &**

## **HISTOGRAM**

## **OF EXCEL/.CSV DATA**

**AIM:** Using R import the data from Excel/.CSV file and find mean, median, mode, quartiles, range, inter quartile range, histogram.

## **SOURCE CODE & OUTPUT:**

## **Working with CSV File:**

**1. Copy and paste .csv file in working directory.**

#### **2. Importing Data from .CSV File:**

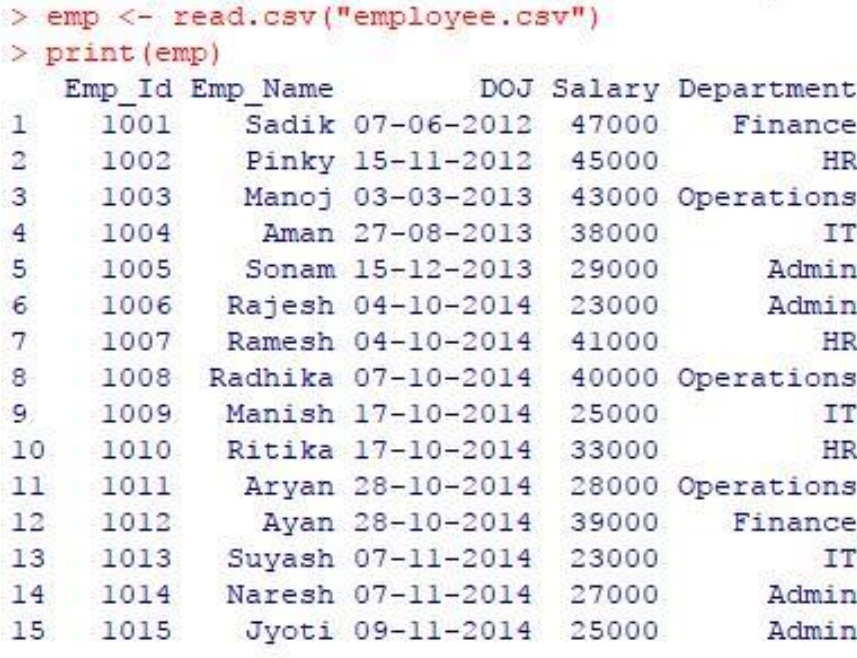

#### **3. Finding Mean, Median, Range, Quartiles, Inter-Quartile Range:**

```
> # Finding Mean
> cat ('Mean Salary =', mean (emp$Salary),'\n')
Mean Salary = 33733.33> # Finding Meadian
> cat ('Median Salary =', median (emp$Salary), '\n')
Median Salary = 33000
> # Finding Range
> cat('Range of Salary =', max(emp$Salary)-min(emp$Salary),'\n')
Range of Salary = 24000
> # Finding Quartile
> cat('First Quartile =', quantile(emp$Salary, prob=0.25), '\n')
First Quartile = 26000> cat('Third Quartile =', quantile (emp$Salary, prob=0.75), '\n')
Third Quartile = 40500> # Finding Inter-Quartile Range
> cat('Inter-Quartile Range =', IQR(emp$Salary),'\n')
Inter-Quartile Range = 14500
```
#### **4. Finding Mode:**

```
> # Creating getMode function
> getMode<-function(x)
+1+ u<-unique (x)+ u[which.max(tabulate(match(x,u)))]
+ }
> # Finding Mode
> cat ('Mode of Salary =', getMode (emp$Salary), '\n')
Mode of Salary = 23000
```
#### **5. Histogram:**

```
> hist(emp$Salary, main='Histogram of Salary', xlab='Salary',
+ ylab='No. of Employees', col='Yellow')
```
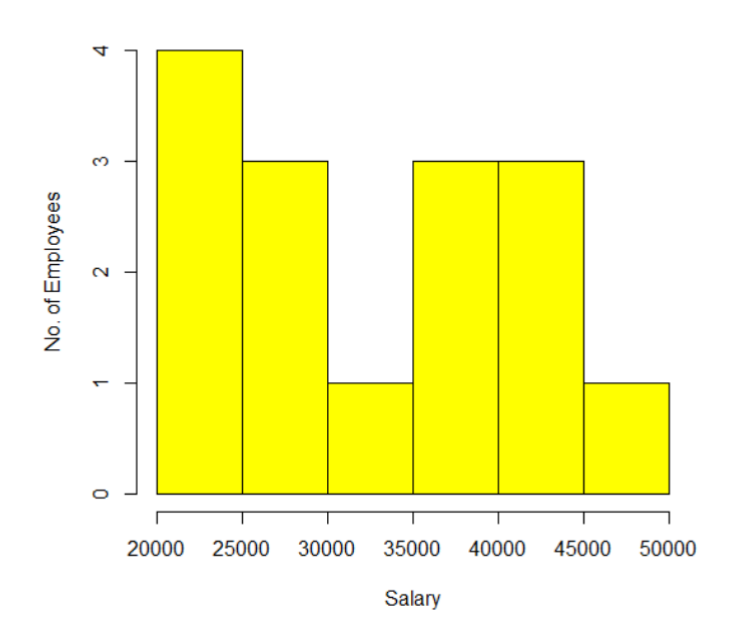

**Histogram of Salary** 

#### **Working with Excel File:**

- **1. Copy and paste .xlsx file in working directory.**
- **2. Installing xlsx Package:**

> install.packages('xlsx')

#### **3. Importing Data from .xlsx File:**

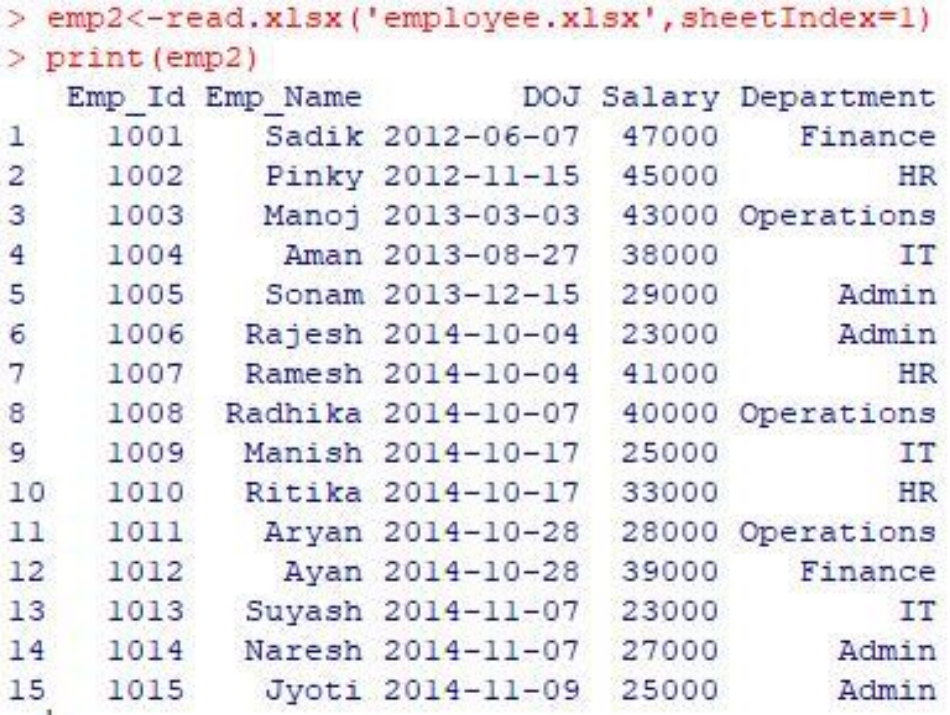

#### **4. Finding Mean, Median, Range, Quartiles, Inter-Quartile Range:**

```
> # Finding Mean
> cat ('Mean Salary =', mean (emp2$Salary), '\n')
Mean Salary = 33733.33> # Finding Median
> cat ('Median Salary =', median (emp2$Salary), '\n')
Median Salary = 33000> # Finding Range
> cat('Range of Salary =', max(emp2$Salary)-min(emp2$Salary),'\n')
Range of Salary = 24000> # Finding Quartile
> cat('First Quartile =', quantile (emp2$Salary, prob=0.25), '\n')
First Quartile = 26000
> cat ('Third Quartile =', quantile (emp2$Salary, prob=0.75), '\n')
Third Quartile = 40500
> # Finding Inter-Quartile Range
> cat('Inter-Quartile Range=', IQR(emp2$Salary),'\n')
Inter-Quartile Range= 14500
```
#### **5. Finding Mode:**

```
> # Creating getMode function
> getMode<-function(x)
+1+ u<-unique (x)
+ u[which.max(tabulate(match(x,u)))]
+1> # Finding Mode
> cat ('Mode of Salary =', getMode (emp2$Salary), '\n')
Mode of Salary = 23000
```
## **6. Histogram:**

> hist(emp2\$Salary,main='Histogram of Salary',xlab='Salary',ylab='No. of Employees',col='green')|

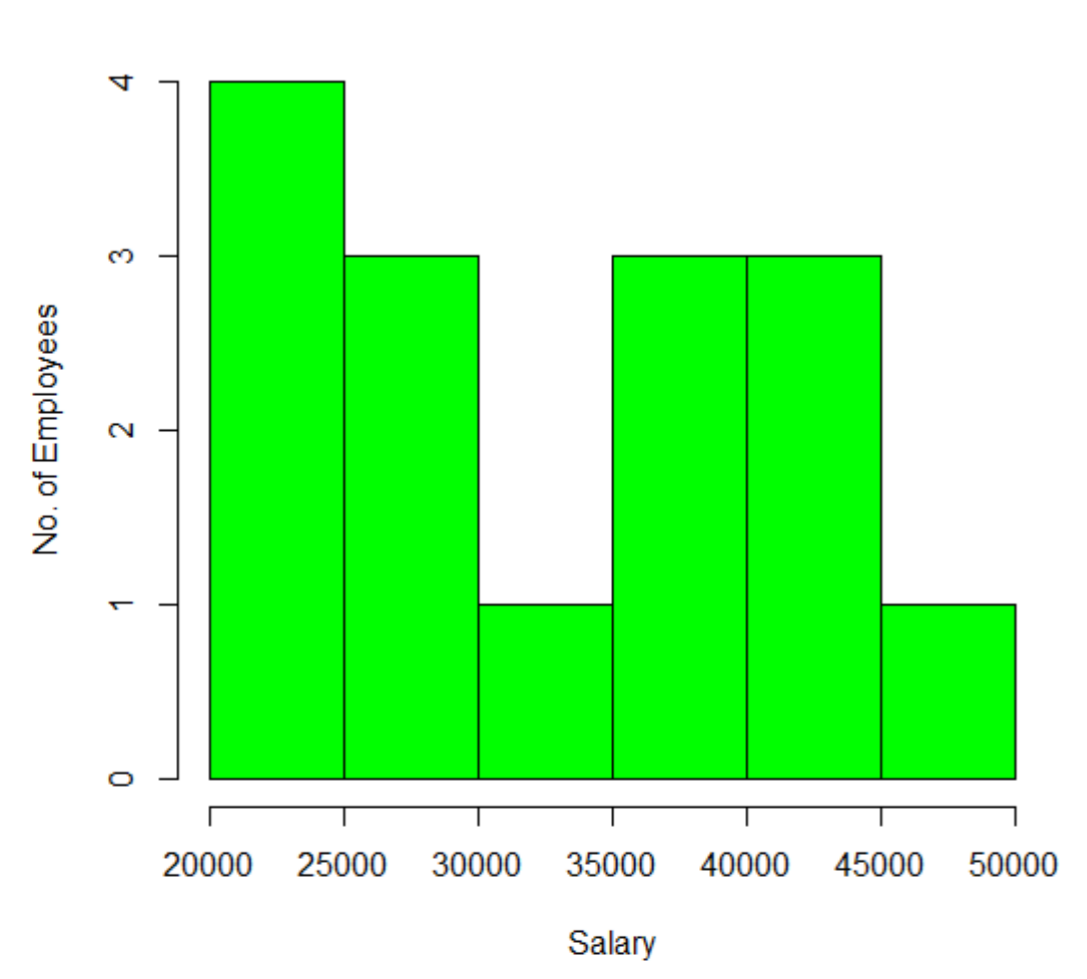

# **Histogram of Salary**

## **PRACTICAL No. 5**

#### **FINDING STANDARD DEVIATION,**

## **VARIANCE & CO-VARIANCE**

# **OF EXCEL/.CSV DATA**

**AIM:** Using R import the data from Excel/.CSV file and find standard deviation, variance and co-variance.

## **SOURCE CODE & OUTPUT:**

- **Working with Excel File:**
	- **1. Copy and paste .xlsx file in working directory.**

## **2. Importing Data from .xlsx File:**

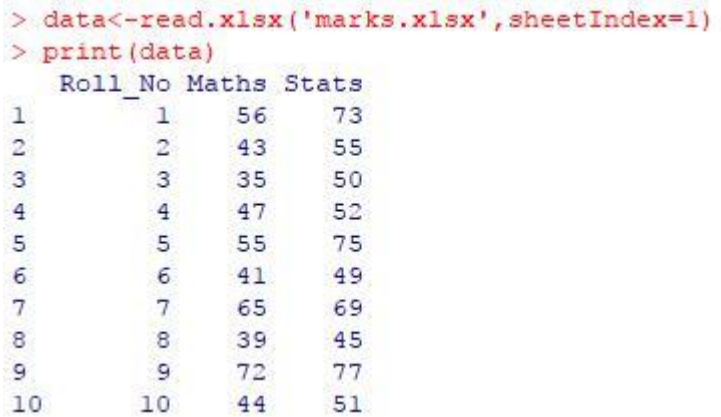

## **3. Finding Standard Deviation, Variance & Co-Variance:**

```
> # Finding Standard Deviation
> sd (data$Maths)
[1] 11.97265
> sd(data$Stats)
[1] 12.3756
> # Finding Variance
> var (data$Maths)
[1] 143.3444
> var (data$Stats)
[1] 153.1556
> # Finding Co-Variance
> cov(data$Maths, data$Stats)
[1] 131.9778
```
**4. Finding Standard Deviation, Variance & Co-Variance for given x & y:**

```
> x < -c(11, 23, 34, 39, 41, 46, 57, 69)> y < -c(73, 65, 61, 56, 53, 44, 34, 18)> sd(X)[1] 18.26003
> sd(y)[1] 17.86457
> var(x)[1] 333.4286
> var (y)
[1] 319.1429> cov(x, y)[1] -318.1429
```
**5. Finding Standard Deviation, Variance & Co-Variance from faithful Dataset:**

```
> sd(faithful$eruptions)
[1] 1.141371
> sd (faithful$waiting)
[1] 13.59497
> var (faithful$eruptions)
[1] 1.302728
> var (faithful$waiting)
[1] 184.8233
> cov(faithful$eruptions, faithful$waiting)
[1] 13.97781
```
## **PRACTICAL No. 6**

#### **FINDING SKEWNESS & KURTOSIS**

## **OF EXCEL/.CSV DATA**

**AIM:** Using R import the data from Excel/.CSV file and find skewness and kutosis.

## **SOURCE CODE & OUTPUT:**

- **Working with Excel File:**
- **1. Copy and paste .xlsx file in working directory.**
- **2. Installing moments package:**

 $>$  install.packages ("moments")

#### **3. Importing Data from .xlsx File:**

```
> data <- read.xlsx("marks.xlsx", sheetIndex = 1)
> print (data)
   Roll No Maths Stats
1\,1 \t 5425
          \overline{2}26\overline{2}53
3<sup>1</sup>21 31
          3<sup>1</sup>\overline{4}\overline{4}2627
5^{\circ}5 35
                        29
6<sup>1</sup>6
                89
                        25
          754
7\overline{ }26
         8 \t 26835
9
          9 27
                        94
      \begin{array}{cccc} & 9 & 27 & 94 \\ 10 & 29 & 86 \\ 11 & 35 & 54 \\ 12 & 64 & 98 \end{array}1011121264
                        98
        13
                85 75
131464
                         62
14<sup>°</sup>14 14 64 62<br>15 91 78
```
#### **4. Finding Skewness and Kurtosis:**

```
> library ("moments")
> skewness (data$Maths)
[1] 0.4714073
> skewness (data$Stats)
[1] 0.484077
> kurtosis (data$Maths)
[1] 1.882526
> kurtosis (data$Stats)
[1] 1.592091
```
## **5. Finding Skewness and Kurtosis for given x:**

```
> x < -c(1.25, 3.15, 2.27, 3.16, 1.56, 1.85, 2.99, 3.36, 2)> skewness (x)
[1] -0.1042163> kurtosis(x)[1] 1.482559
```
## **6. Finding Skewness and Kurtosis from faithful Dataset:**

```
> skewness (faithful$eruptions)
[1] -0.415841> skewness (faithful$waiting)
[1] -0.4163188> kurtosis (faithful$eruptions)
[1] 1.4994
> kurtosis (faithful$waiting)
[1] 1.857369
```
# **PRACTICAL No. 7**

## **HYPOTHESIS TESTING**

**AIM:** Perform hypothesis testing for the following:

Q.1 The mean breaking strength of cables produced by a manufacturer have a mean of 1800 lb and a standard deviation of 100 lb. A sample of 50 cables is tested and it is found that the mean breaking strength is 1780 lb. Test the hypothesis that the mean breaking strength of the cables has decreased at 0.05 significance level.

```
> # Left Tail Problem
> # H0: mu=1800 vs H1: mu<1800
> mu<-1800
> sigma<-100> n < -50> xbar<-1780> zCal <- (xbar-mu) / (sigma/sqrt(n))
> print (zCal)
[1] -1.414214> alpha<-0.05> zTab<-qnorm(1-alpha)
> print (zTab)
[1] 1.644854
> if (abs (zCal) <zTab)
+ 4+ print ('Accept H0.')
+ print ('Breaking strength is not decreased.')
+ }else
+1+ print ('Reject H0.')
+ print ('Breaking strength is decreased.')
+1[1] "Accept HO."
[1] "Breaking strength is not decreased."
```
Q.2 The mean breaking strength of cables produced by a manufacturer have a mean of 1800 lb and a standard deviation of 100 lb. A sample of 50 cables is tested and it is found that the mean breaking strength is 1850 lb. Test the hypothesis that the mean breaking strength of the cables has increased at 0.05 significance level.

```
> # Right Tail Problem
> # H0: mu=1800 vs H1: mu>1800
> mu<-1800> sigma<-100> n < -50> xbar<-1850> zCal \leftarrow (xbar-mu) / (sigma/sqrt(n))> print (zCal)
[1] 3.535534
> alpha<-0.05> zTab<-qnorm(1-alpha)
> print (zTab)
[1] 1.644854
> if (zCal<zTab)
+4+ print ('Accept H0.')
+ print ('Breaking strength is not increased.')
+ }else
+1+ print ('Reject H0.')
+ print ('Breaking strength is increased.')
+1[1] "Reject H0."
[1] "Breaking strength is increased."
```
Q.3 The mean breaking strength of cables produced by a manufacturer have a mean of 1800 lb and a standard deviation of 100 lb. A sample of 50 cables is tested and it is found that the mean breaking strength is 1850 lb. Test the hypothesis that the mean breaking strength of the cables has changed at 0.05 significance level.

```
> # Two Tailed Problem
> # H0: mu=1800 vs H1: mu!=1800
> mu<-1800> sigma<-100> n < -50> xbar < -1850> zCal<-(xbar-mu)/(sigma/sqrt(n))
> zCal[1] 3.535534
> alpha<-0.05> zTab<-qnorm(1-alpha/2)
> zTab
[1] 1.959964
> if (abs (zCal) \leTab)
+ \{+ print ('Accept H0.')
+ print ('Breaking strength has not changed.')
+ }else
+ \sqrt{ }+ print ('Reject HO.')
+ print ('Breaking strength has changed.')
+ }
[1] "Reject HO."
[1] "Breaking strength has changed."
```
Q.4 The mean lifetime of electric light bulbs produced by a company has in the past been 1120h with a standard deviation of 125h. A sample of 8 electric bulbs recently chosen from supply of newly produced bulb showed a mean lifetime of 1030h. Test the hypothesis that the mean lifetime of the bulb has not changed at 0.05 significance level.

```
> # Two Tailed Problem
> # H0: mu=1120 vs H1: mu!=1120
> mu<-1120> sigma<-125> n < -8> xbar < -1030> tCal<-(xbar-mu)/(sigma/sqrt(n-1))
>tCal
[11 - 1.904941]> alpha<-0.05> df < -n-1> tTab<-qt(1-alpha/2,df)
> trab
[1] 2.364624
> if(abs(tCal)<tTab)
+ \left\{ \right.+ print ('Accept H0.')
+ print ('Mean lifetime of bulb has not changed.')
+ }else
+ 1+ print ('Reject HO.')
+ print ('Mean lifetime of bulb has changed.')
+ }
[1] "Accept HO."
[1] "Mean lifetime of bulb has not changed."
```
Q.5 The mean lifetime of electric light bulbs produced by a company has in the past been 1120h with a standard deviation of 125h. A sample of 8 electric bulbs recently chosen from supply of newly produced bulb showed a mean lifetime of 1030h. Test the hypothesis that the mean lifetime of the bulb has decreased at 0.05 significance level.

```
> # Left Tailed Problem
> # H0: mu=1120 vs H1: mu<1120
> mu<-1120> sigma<-125> n < -8> xbar<-1030> tCal<-(xbar-mu)/(sigma/sqrt(n-1))
> tCal
[1] -1.904941> alpha<-0.05> df < -n-1> tTab <- qt (1-alpha, df)
> trab
[1] 1.894579
> if (abs (tCal) <tTab)
+ {
+ print ('Accept HO.')
+ print ('Mean lifetime of bulb has not decreased.')
+ lelse
+ {
+ print ('Reject HO.')
+ print ('Mean lifetime of bulb has decreased.')
+ }
[1] "Reject HO."
[1] "Mean lifetime of bulb has decreased."
```
Q.6 The mean lifetime of electric light bulbs produced by a company has in the past been 1120h with a standard deviation of 125h. A sample of 8 electric bulbs recently chosen from supply of newly produced bulb showed a mean lifetime of 1200h. Test the hypothesis that the mean lifetime of the bulb has increased at 0.05 significance level.

```
> # Right Tailed Problem
> # H0: mu=1120 vs H1: mu>1120
> mu<-1120> sigma<-125> n < -8> xbar < -1200> tCal<-(xbar-mu)/(sigma/sqrt(n-1))
> tCal
[1] 1.693281> alpha<-0.05> df < -n-1> tTab<-qt(1-alpha,df)
> trab
[1] 1,894579
> if (abs (tCal) <tTab)
+ {
+ print ('Accept HO.')
+ print ('Mean lifetime of bulb has not increased.')
+ }else
+ {
+ print ('Reject HO.')
+ print ('Mean lifetime of bulb has increased.')
+ }
[1] "Accept HO."
[1] "Mean lifetime of bulb has not increased."
```
Q.7

Q.7 Test the hypothesis  $H_0$ :  $\mu$  = 3400 vs  $H_1$ :  $\mu$  < 3400 for the following data at 5% LOS. 3366, 3337, 3361, 3410, 3316, 3357, 3348, 3356, 3376, 3382, 3377, 3355, 3408, 3401, 3390, 3424, 3383, 3374, 3384, 3390

```
t.test(x,y,mu,alt,conf.level,paired)
where, x: vector of observations
           y: vector of observations
                set NULL if not applicable
           mu: specified value of true mean
           alt: alternative hypothesis (can take value 'less', 
                 'greater', 'two.sided')
           conf.level: confidence level (1-alpha)
                      default value is 0.95
           paired: can take value TRUE or FALSE
                      default value is FALSE
```

```
> # Student t-Test
> # Left Tailed Problem
> # H0: mu=3400 vs H1: mu<3400
> x < -c (3366, 3337, 3361, 3410, 3316, 3357, 3348, 3356, 3376,
+3382, 3377, 3355, 3408, 3401, 3390, 3424, 3383, 3374, 3484, 3390)> y < -NULL> mu<-3400\rightarrow> tTest<-t.test(x,y,mu,alt="less")
> tTest
         One Sample t-test
data: x
```

```
t = -2.5268, df = 19, p-value = 0.01027
alternative hypothesis: true mean is less than 3400
95 percent confidence interval:
     -Inf 3393.607
sample estimates:
mean of x
 3379.75
> names (tTest)
[1] "statistic" "parameter" "p.value"
                                             "conf.int"
                                                          "estimate"
[6] "null.value" "alternative" "method"
```
"data.name"

```
> tTest$statistic
        t.
-2.526799> tTest$parameter
df
19
> tTest$p.value
[1] 0.01027214> tTest$conf.int
[1] -Inf 3393.607
attr(,"conf.level")
[1] 0.95> tTestSestimate
mean of x
  3379.75
> tTest$null.value
mean
3400
> tTest$alternative
[1] "less"
> tTest$method
[1] "One Sample t-test"
> tTest$data.name
[1] "x"
> if (tTest$p.value<0.05)
+ \{+ print ('Reject H0 i.e. population mean is less than 3400.')
+ }else
+ \{+ print ('Accept H0 i.e. population mean is 3400.')
+ }
[1] "Reject HO i.e. population mean is less than 3400."
```
Q.8 The following data refer to the amount of coffee (in ounces) filled by a machine in six randomly picked jars: 15.7, 15.9, 16.3, 16.2, 15.7 and 15.9. Is the true mean amount of coffee in a jar is 16 ounces? Use LOS 5%.

```
> # Student t-Test
> # Two Tailed Problem
> # H0: mu=16 vs H1: mu!=16
> x < -c(15.7, 15.9, 16.3, 16.2, 15.7, 15.9)> y<-NULL
> mu<-16\rightarrow> tTest<-t.test(x,y,mu,alt="two.sided")
> tTest
        One Sample t-test
data: x
t = -0.48795, df = 5, p-value = 0.6462
alternative hypothesis: true mean is not equal to 16
95 percent confidence interval:
15.68659 16.21341
sample estimates:
mean of x
    15.95
> if (tTest$p.value<0.05)
+ \{+ print ('Reject H0 i.e. mean amount of coffee in a jar is not 16.')
+ } else
+ \{+ print ('Accept H0 i.e. mean amount of coffee in a jar is 16.')
+ }
[1] "Accept HO i.e. mean amount of coffee in a jar is 16."
```

```
Q.9 Below are given the gain in weights (in lbs) of pigs fed on two diets A 
      and B.
      Diet A: 25,32,30,43,24,14,32,24,31,31,35,25
      Diet B: 44,34,22,10,47,31,40,30,32,35,18,21,35,29,22
      Test, if the two diets differ significantly as regards their effect on 
      increase in weight. Use LOS 5%.
```

```
> # Student t-Test for double mean
> # Two Tailed Problem
> # H0: No significant difference between means of x and y vs
> # H1: Significant difference between means of x and y
> x < -c (25, 32, 30, 34, 24, 14, 32, 24, 30, 31, 35, 25)\frac{1}{2} y < - c (44, 34, 22, 10, 47, 31, 40, 30, 32, 35, 18, 21, 35, 29, 22)
\geq> tTest<-t.test(x,y,var.equal=T)
> tTest
        Two Sample t-test
data: x and y
t = -0.61028, df = 25, p-value = 0.5472
alternative hypothesis: true difference in means is not equal to 0
95 percent confidence interval:
-8.749507 4.749507
sample estimates:
mean of x mean of y
       28
                  30
> if (tTest$p.value<0.05)
+ \sqrt{ }+ print('Reject H0 i.e. there is significant difference b/n means.')
+ lelse
+ \{+ print ('Accept H0 i.e. there is no significant difference b/n means.')
+ }
[1] "Accept H0 i.e. there is no significant difference b/n means."
```
Q.10 Eleven school boys were given a test in mathematics. They were given a month's tuition and a second test was held at the end of it. Do the marks give evidence that the student's have benefited by the extra coaching? Use LOS 5%. Marks in test-1: 23, 20, 19, 21, 18, 20, 18, 17, 23, 16, 19 Marks in test-2: 24, 19, 22, 18, 20, 22, 20, 20, 23, 20, 17

```
> # Paired t-Test
> # Two Tailed Problem
> # H0: No significant difference between x and y vs
> # H1: Significant difference between x and y
> X < - c (23, 20, 19, 21, 18, 20, 18, 17, 23, 16, 19)
\frac{1}{2} y < - c (24, 19, 22, 18, 20, 22, 20, 20, 23, 20, 17)
\geq> tTest<-t.test(x, y, paired=T)
> tTest
        Paired t-test
data: x and y
t = -1.4832, df = 10, p-value = 0.1688
alternative hypothesis: true difference in means is not equal to 0
95 percent confidence interval:
 -2.5022109 0.5022109
sample estimates:
mean of the differences
                       -1> if (tTest$p.value<0.05)
+ \ \{+ print('Reject H0 i.e. there is significant difference b/n x & y.')
+ }else
+ \{+ print ('Accept H0 i.e. there is no significant difference b/n x & y.')
+ }
[1] "Accept H0 i.e. there is no significant difference b/n x & y."
```
# **Practical No. 8**

# **CORRELATION**

AIM: Plot the scatter diagram and find the correlation coefficient using R.

# **SOURCE CODE & OUTPUT:**

```
> # Positive Correlation Example
> temp<-c(14.2, 16.4, 11.9, 15.2, 18.5, 22.1, 19.4, 25.1, 23.4, 18.1)
> sales<-c(215, 325, 185, 332, 406, 522, 412, 614, 544, 421)
> r <- cor (temp, sales, method="pearson")
> cat('Coefficient of Correlation between temperature
+ and ice cream sales is ', r, '.\n')
Coefficient of Correlation between temperature
and ice cream sales is
                        0.9842961.
\geq> # Scatter diagram
> plot (temp, sales, xlab="Temperature", ylab="Ice Cream Sales",
+ main="Scatter Plot")
```

```
\circ600
                                                                                                            \circ\circ500
ce Cream Sales
                                                                   \circ _{\circ}400
                                                                             \circ\circ\circ300
                                      \circ200
                     \circ121416
                                                                  18
                                                                                 20
                                                                                                22
                                                                                                               24
                                                             Temperature
```
**Scatter Plot** 

```
> # Negative Correlation Example
> x < -c(68, 72, 65, 70, 62, 75, 78, 64, 68)> y < -c(90, 84, 88, 82, 94, 75, 72, 93, 87)> r <- cor (x, y, method = "pearson")
> cat('Coefficient of Correlation between x
+ and y is ', r, '.\n')
Coefficient of Correlation between x
and y is -0.9591069.
\geq> # Scatter diagram
> plot(x, y, xlab="x", ylab="y", main="Scatter Plot")
```
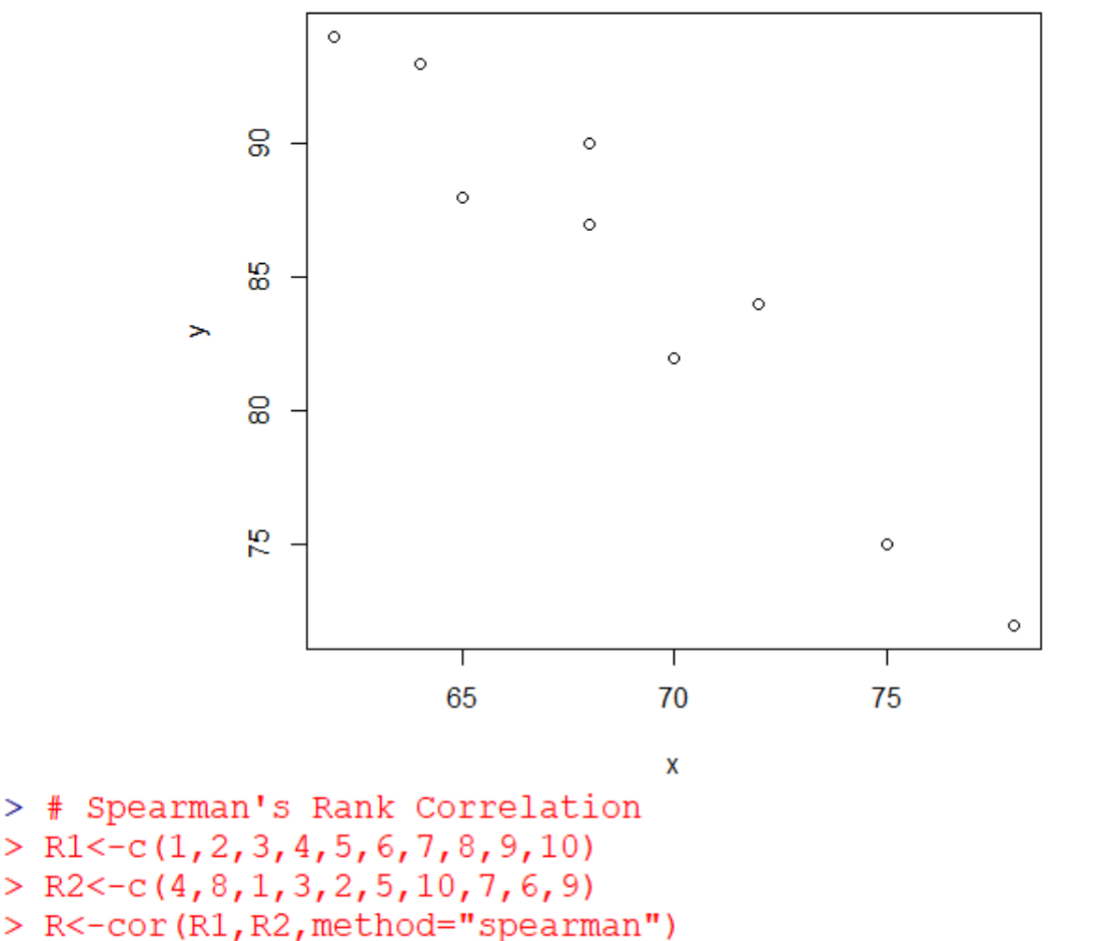

**Scatter Plot** 

 $> R$  $[1]$  0.5151515 > cat('Spearman rank correlation coefficient is ', R, '.\n') Spearman rank correlation coefficient is 0.5151515.

## **Practical No. 9**

## **REGRESSION**

**AIM:** Perform the linear regression using R.

## **SOURCE CODE & OUTPUT:**

```
> # Regression
> temp<-c(14.2, 16.4, 11.9, 15.2, 18.5, 22.1, 19.4, 25.1, 23.4, 18.1)> sales<-c(215, 325, 185, 332, 406, 522, 412, 614, 544, 421)
> reg <- lm (sales~temp)
> req
Call:
lm(formula = sales ~ temp)Coefficients:
(Intercept)
                     temp
    -200.60 32.46
> reg$coefficients[1]
(Intercept)
   -200.596> reg$coefficients[2]
   temp
32.45773
> cat('Regression equation is
+ y=', reg$coefficients[1], '+(', reg$coefficients[2], ')x.\n')
Regression equation is
y=-200.596 + (32.45773) x.> fitted(req)
              2 \qquad \qquad 3 \qquad \qquad 4 \qquad \qquad 5\mathbf{1}6<sup>6</sup>7\overline{ }8
260.3038 331.7108 185.6510 292.7615 399.8720 516.7199 429.0840 614.0931
      9^{\circ}10
558.9149 386.8889
```

```
> # Regression
> IT <-c (25, 28, 35, 32, 31, 36, 29, 38, 34, 32)
> STATS < -c(43, 46, 49, 41, 36, 32, 31, 30, 33, 39)> reg<-lm(STATS~TT)> req
Call:lm(formula = STRTS ~ IT)Coefficients:
(Intercept)
                                TT
      59.2571
                        -0.6643> reg$coefficients[1]
(Intercept)
    59.25714
> reg$coefficients[2]
            TТ
-0.6642857> cat('Regression equation is
+ y=', reg$coefficients[1], '+(', reg$coefficients[2], ')x.\n')
Regression equation is
y = 59.25714 + (-0.6642857) x.> fitted (req)
                   \overline{2}\mathbf{1}3
                                         4
                                                    5
                                                               6
                                                                          7\phantom{.0}8
42.65000 40.65714 36.00714 38.00000 38.66429 35.34286 39.99286 34.01429
        9
                  1036.67143 38.00000
> # Multiple Linear Regression
> x1 < -c(3.33, 3.96, 4.58, 5.33, 3.13, 3.67, 4.58, 3.00, 4.50, 3.50)> x2<-c(3.92, 2.58, 3.92, 3.08, 3.54, 4.17, 4.17, 3.67, 4.67, 4.25)
\frac{1}{2} y < - c (3.38, 3.61, 3.83, 3.92, 3.92, 3.96, 4.00, 4.00, 4.04, 4.04)
>\ \text{reg}\leq -\ln(y \sim x1+x2)> req
Call:lm(formula = y ~ x1 + x2)Coefficients:
(Intercept)
                   x1x2сетсерс, д<br>3.07253 0.05609
                          0.15156
> cat('Regression equation is
+ y=',reg$coefficients[1],'+(',reg$coefficients[2],')x1','+(',reg$coefficients[3],')x2.\n')
Regression equation is
y= 3.072531 + (0.05609011) x1 + (0.1515576) x2.
> fitted (req)
                                        -5\mathcal{L}\mathbf{R}\overline{7}\blacksquare\sqrt{4}-6
                                                                  \mathbf{R}\mathbf{Q}103.853417 3.685667 3.923530 3.838289 3.784607 3.910377 3.961419 3.797018 4.032711 3.912966
```